## C OpenClinica

## **10.12.6 Install PostgreSQL Database**

The OpenClinica software uses an underlying relational database management system, either PostgreSQL or Oracle. Complete these instructions if you will be using the PostgreSQL database. If you will be using the Oracle database, install Oracle instead of completing these instructions. Note: we do not provide instructions for installing Oracle.

1. The current directory on your system should be /usr/local/oc/install. If it is not, make it the current directory by running:

cd /usr/local/oc/install

2. Start the PostgreSQL setup by running:

chmod a+x postgresql-8.4.\* ./postgresql-8.4.\* --mode text

The PostgreSQL Setup Wizard starts.

3. For most of the options in the Setup Wizard, accept the defaults. Complete the Setup Wizard as follows:

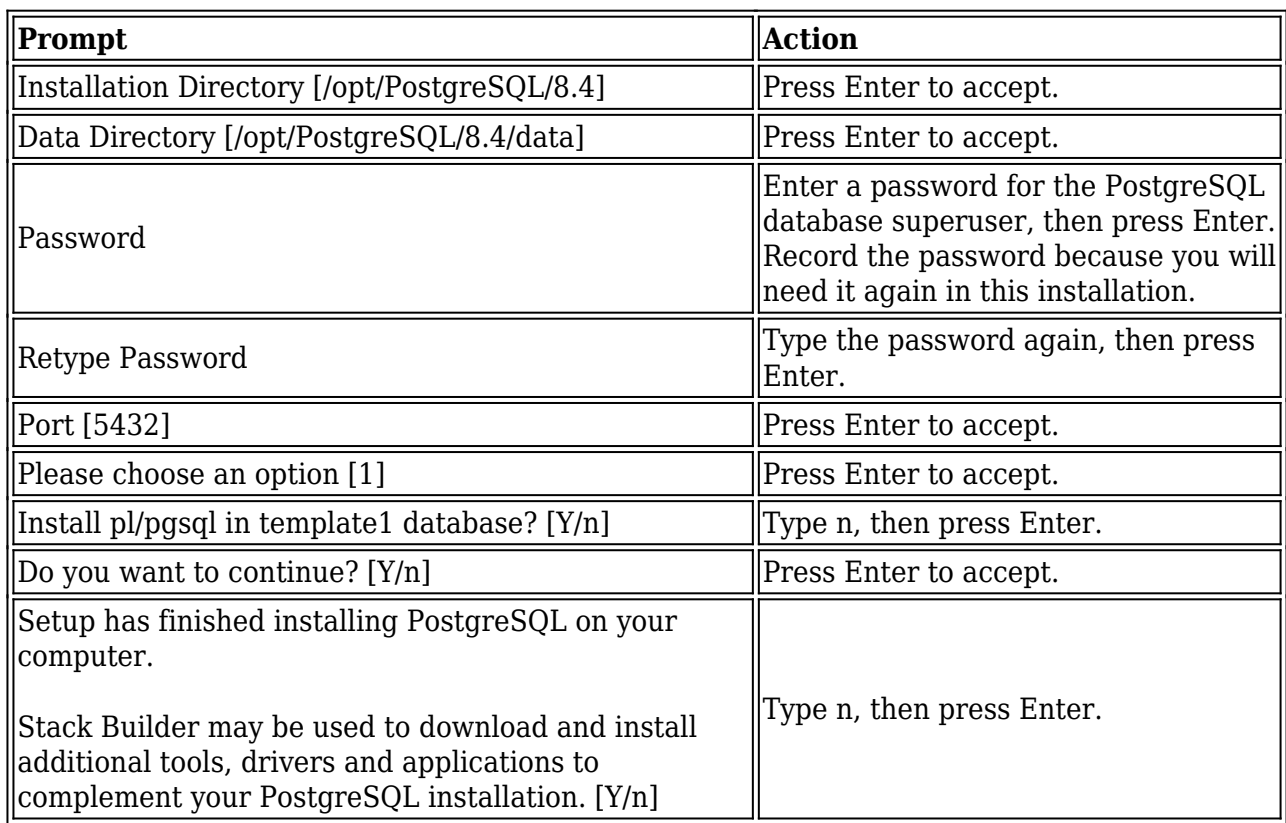

PostgreSQL is now installed on your system and will start when you start up your system.

This page is not approved for publication.